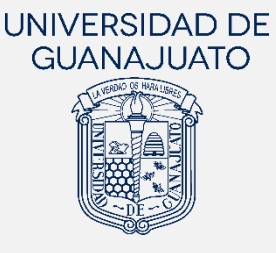

## **MANUAL PARA REALIZAR EL INFORME FINAL EN PROYECTOS DE SERVICIO SOCIAL**

## PRIMER COMPONENTE (SERVICIO SOCIAL UNIVERSITARIO)

**Actualización:** 29 de mayo de 2023

El presente Manual **está dirigido a las y los estudiantes de Licenciatura o TSU** que han finalizado su participación en algún proyecto de servicio social universitario o Primer Componente, y tiene **el objetivo de orientarles en la realización de su informe final de actividades** en la plataforma.

El informe final será enviado a la persona responsable del proyecto, quien desde la misma plataforma te evaluará y validará tu participación en el proyecto. Una vez validado el informe, el cumplimiento de tu servicio social se sumará a tu historial y podrás registrarte a un nuevo proyecto.

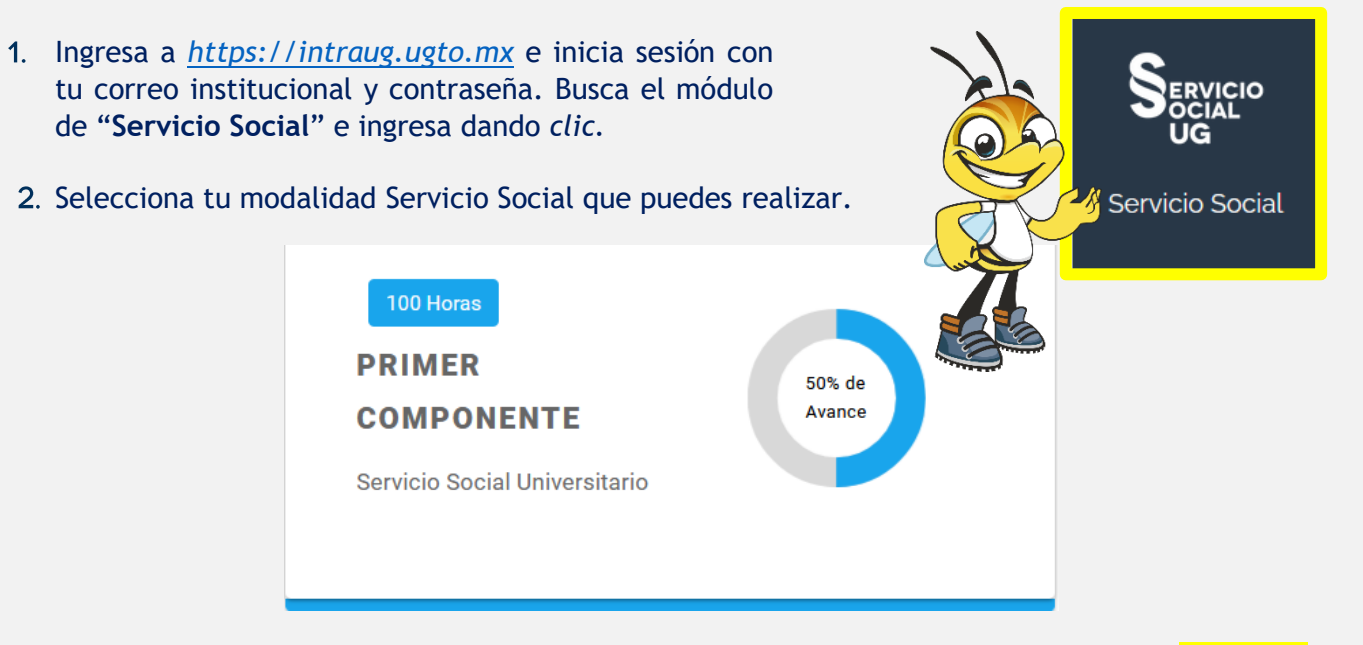

El registro de tu proyecto que tienes vigente y activo, lo debes visualizar con el estatus "**Aceptado**". En **ACCIONES** tendrás la opción de "**REALIZAR INFORME FINAL**". Es importante saber que esta opción de realizar **tu informe final se activa un día después de la fecha de término de tu plan de trabajo**.

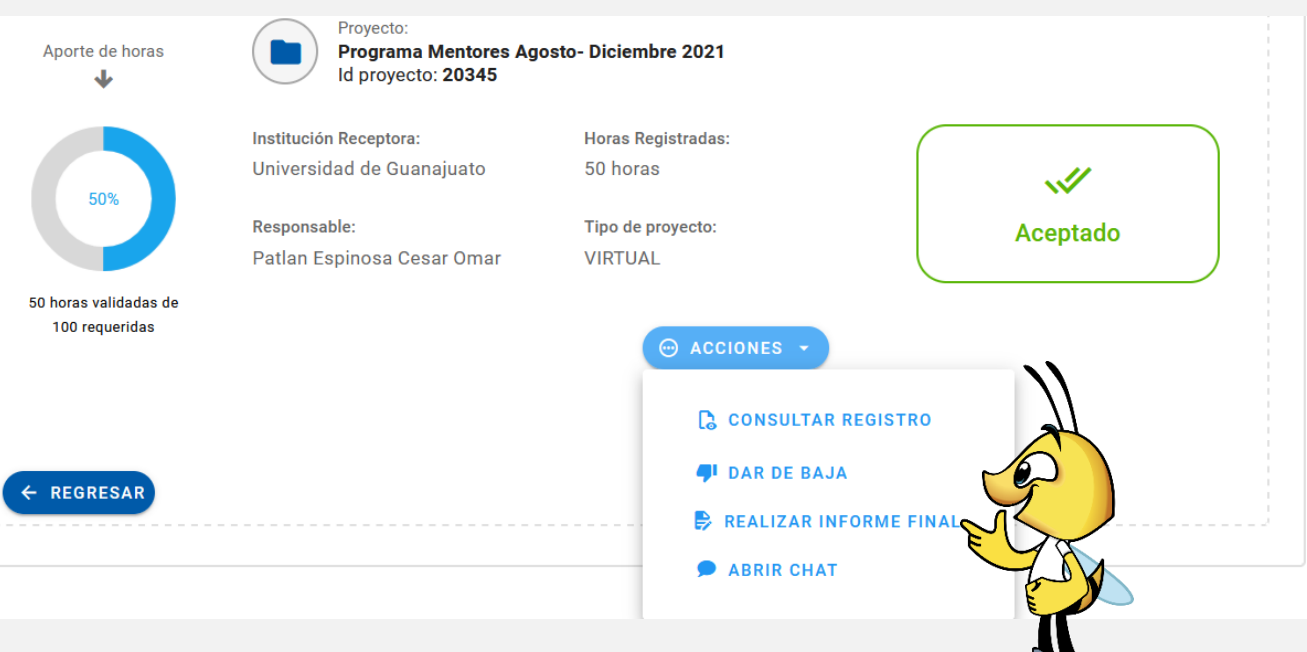

4. Al dar clic en "REALIZAR INFORME FINAL" se mostrarán las siguientes presentas, mismas que deberás responder.

1.- Describe las principales actividades que realizaste en el proyecto de servicio social (Max. 1500 caracteres).

- 2.- ¿Cuáles fueron tus aprendizajes en este servicio social?
- 3.- Con las actividades realizadas, ¿cuáles consideras que han sido los beneficios a la sociedad?

Subir evidencias (documentos, imágenes, videos) de tu participación en el proyecto.

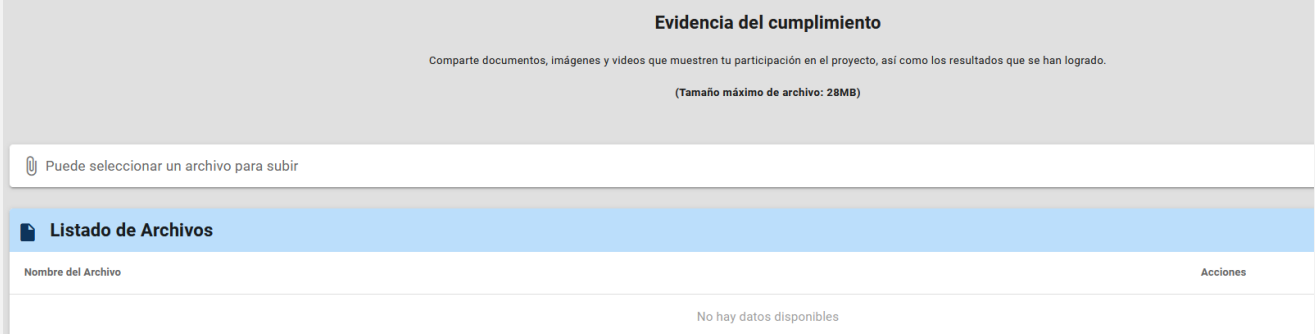

## Indicar el número de horas que participaste en el proyecto.

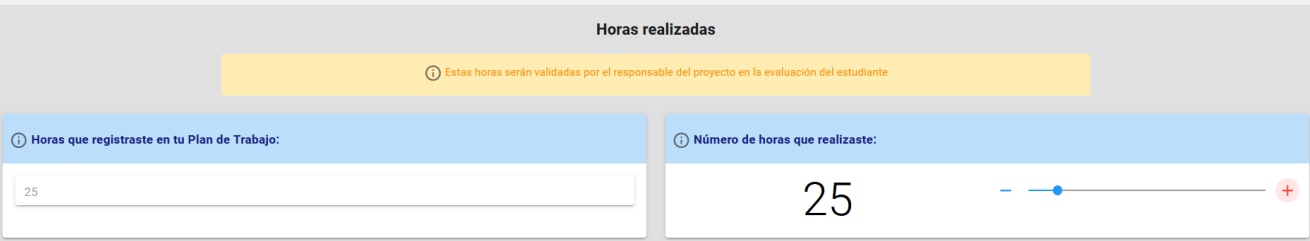

4.- Describe cómo fue tu experiencia en la organización o en el proyecto.

5.- En un porcentaje de 0 a 100%, ¿qué tan preparado te sentiste para realizar tu servicio social?

6.- ¿La organización te proporcionó los recursos necesarios para desarrollar tu servicio social?

7.- En una escala de 0 a 10, siendo 0 Totalmente Negativo y 10 Totalmente Positivo, ¿cómo evalúas tu experiencia de servicio social en esta organización?

8.-. ¿Qué recomendarías a la organización para que mejore la experiencia de servicio social de las y los estudiantes de la UG?

9.- ¿Cómo evalúas la orientación de tu Tutor(a) de Servicio Social?

10.- ¿Cómo consideras el seguimiento de tu proyecto e informe de tu servicio social en la presente Plataforma?

11.- ¿Cómo evalúas la capacitación y orientación proporcionada por el Enlace o Coordinador de Servicio Social para realizar su servicio social?

12.- ¿Tienes algún comentario general que desees aportar?

Una vez que completes todas las preguntas, podrás dar clic en "**Guardar**", para que tus respuestas de guarden.

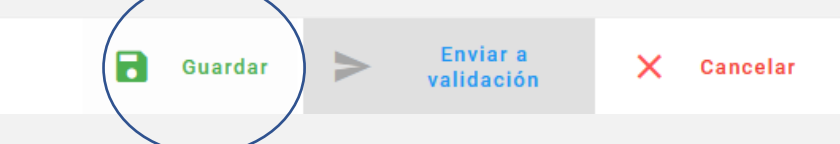

Al guardarse, se habilitará la opción de "**Enviar a validación**". Da clic en este botón para enviar tu informe a la persona responsable de tu proyecto.

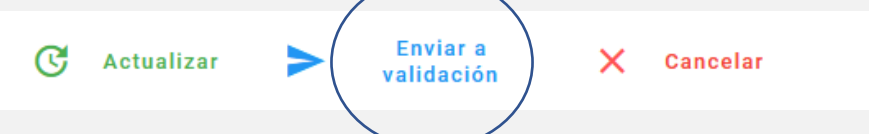

Al enviar tu informe, tu estatus será "**Con informe final**", por lo que deberás ponerte en contacto con la persona responsable de tu proyecto para que evalúe desde su módulo "Estudiantes de Servicio Social" en IntraUG.

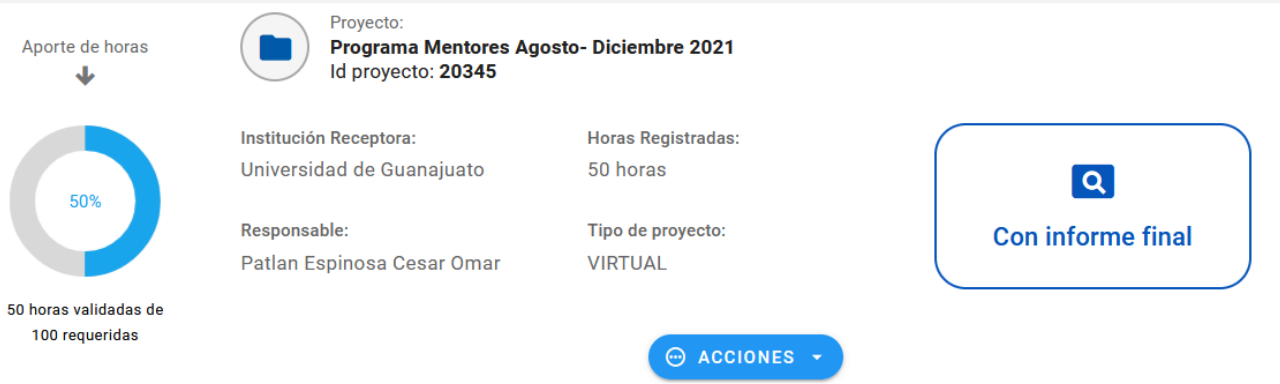

Cuando la persona responsable de tu proyecto te evalué satisfactoriamente e indique que cumpliste con tu servicio social, tu estatus cambiará a "**Finalizado con evaluación**", que significa que cumpliste y que el proyecto será sumado a tu historial, mismo que podrás visualizarlo en el apartado de "**HISTORIAL DE PROYECTOS**".

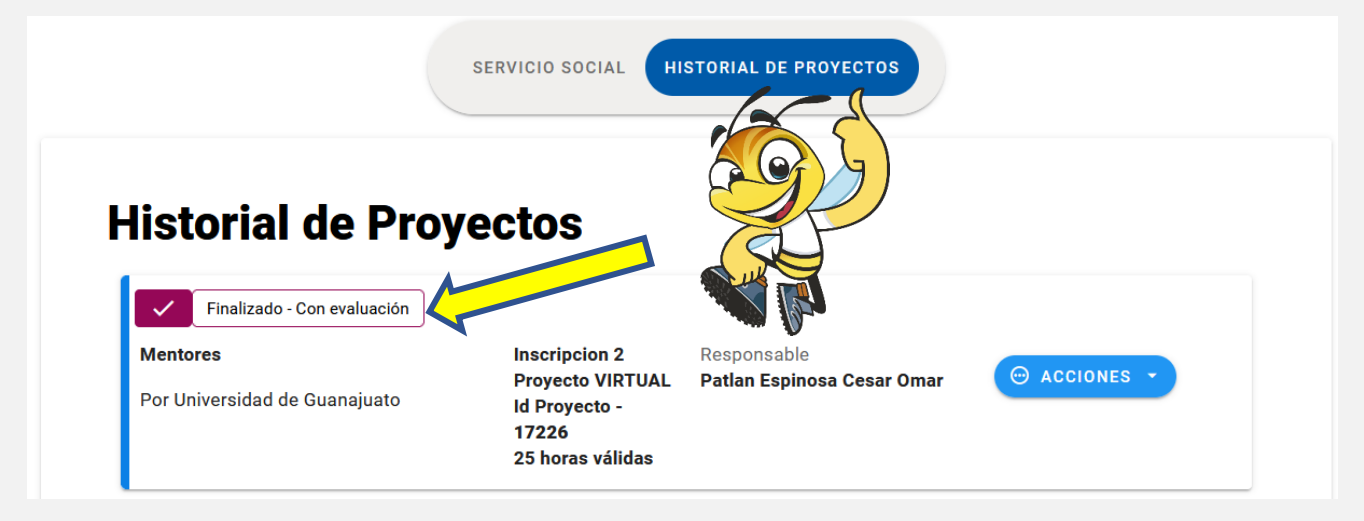

Si por alguna razón, la persona responsable del proyecto retroalimenta tu informe; es decir, realiza observaciones al informe para que lo corrijas, el estatus cambiará a "**Con observaciones en informe**". Podrás visualizar las observaciones dando clic en <sup>OVER</sup> y podrás editar tu informe en "**EDITAR INFORME FINAL**". Al enviarlo, nuevamente tu estatus cambiará a "**Con informe final**". Regresa al paso número 5 de este manual continuar.

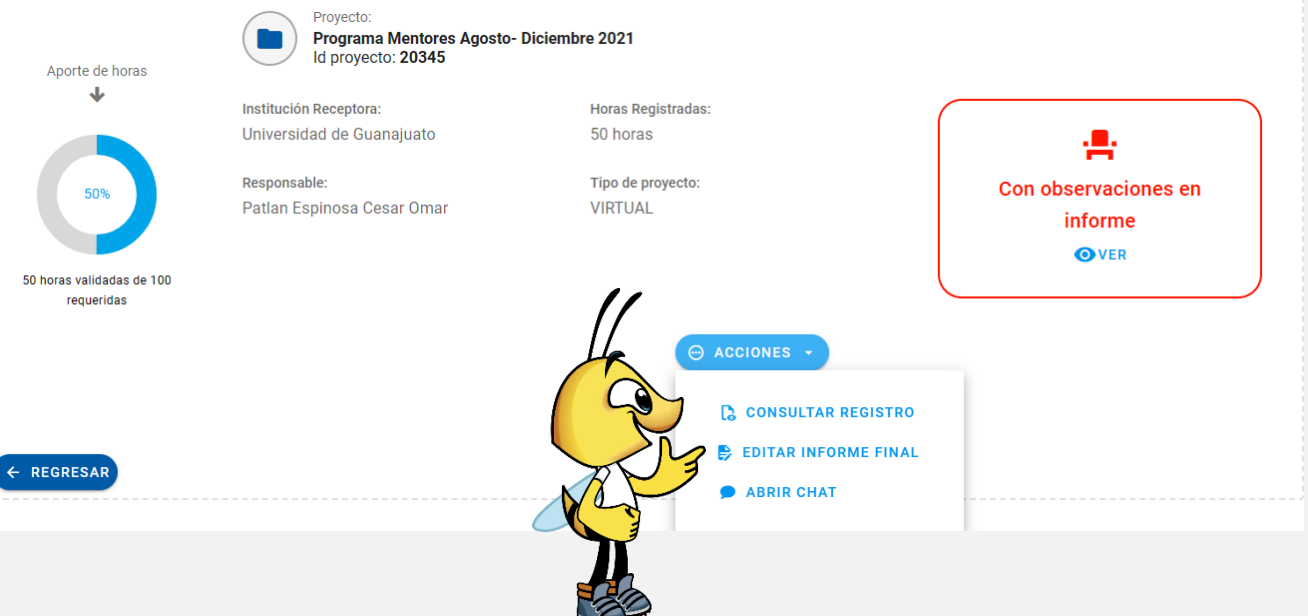

Cualquier duda o comentario, por favor consulta a tu Enlace de Servicio Social en tu División o Escuela. En la nuestra página podrás encontrar el directorio de Enlaces: <https://www3.ugto.mx/serviciosocial/>

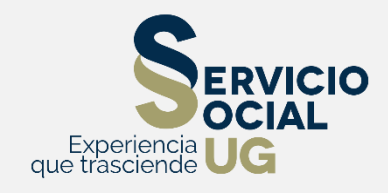